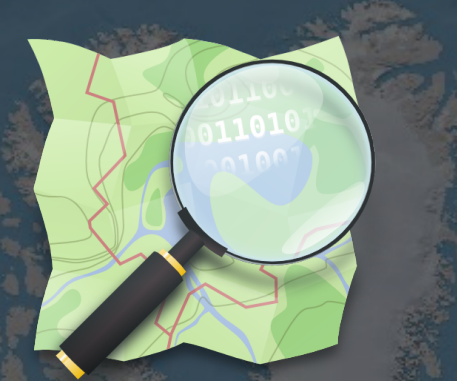

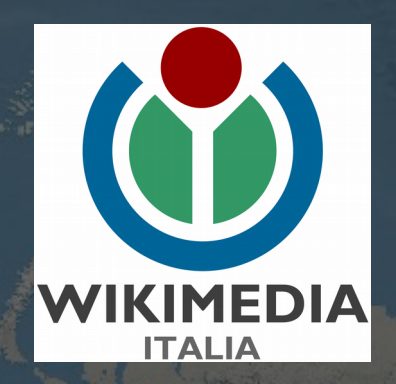

#### La cartografia libera OpenStreetMap

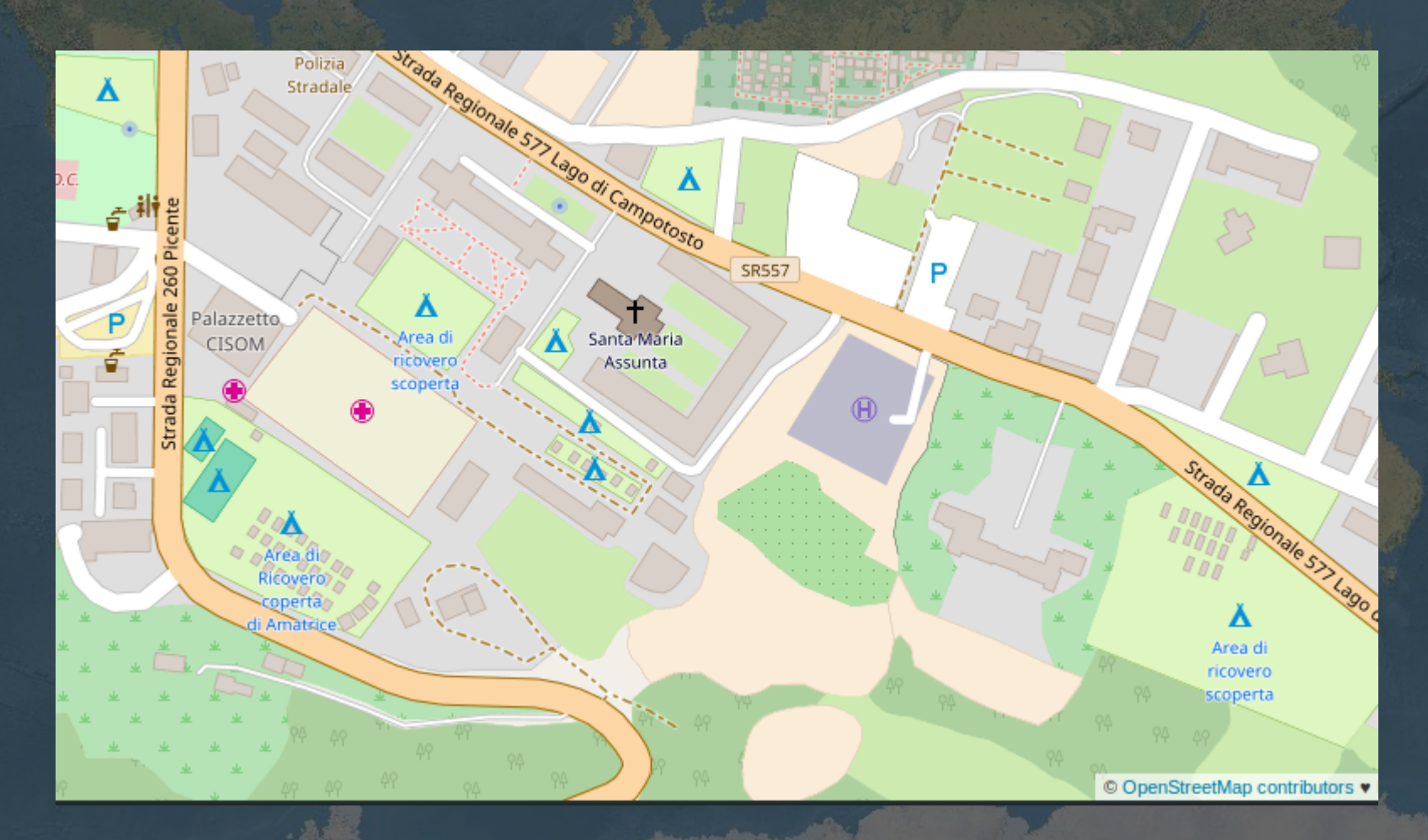

#### Cos'è Openstreetmap

Un progetto cartografico *libero e collaborativo* basato sul crowdsourcing; nato nel 2004 per creare mappe stradali si è poi sviluppato a tal punto da essere la più grande banca dati cartografica libera.

Slogan di Openstreetmap: *The Free Wiki World Map La Wiki mappa libera del mondo*

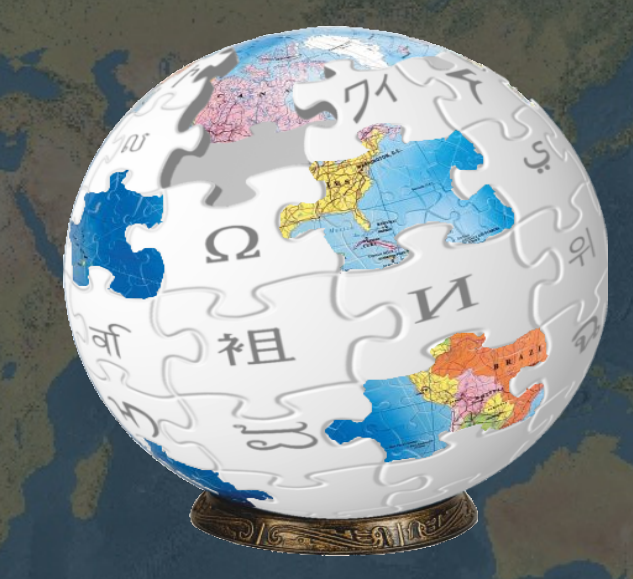

Wikimedia Italia (WMI) da gennaio 2016 è stata riconosciuta come capitolo ufficiale di OpenStreetMap per l'Italia.

# Wikimedia Italia *http://www.wikimedia.it/*

Wikimedia Italia (WMI) è un'Associazione di Promozione Sociale, è la corrispondente italiana ufficiale della fondazione statunitense non-profit Wikimedia Foundation.

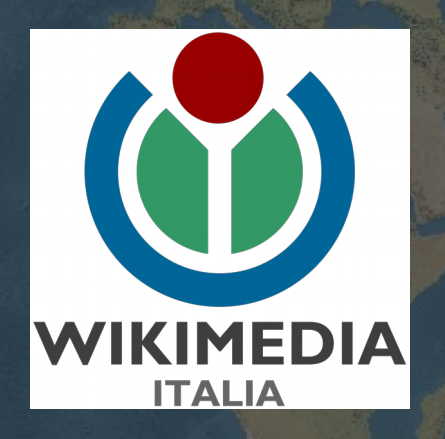

Scopo principale dell'associazione è contribuire attivamente alla diffusione, al miglioramento e all'avanzamento del sapere e della cultura, attraverso la produzione, la raccolta e la divulgazione gratuita di contenuti liberi che incentivino le possibilità di accesso alla conoscenza e alla formazione.

#### Attività di Wikimedia Italia

Wikipedia: workshop e progetti didattici 'Wikipedia va a scuola'

WikiLovesMonuments: concorso fotografico e sensibilizzazione a open content

Musei: Wikipediano in residenza (digitalizzazione contenuti)

Biblioteche e archivi: digitalizzazione contenuti e linked open data

OpenStreetMap: servizi gratuiti su web; incontri e conferenze; eventi di outreach; corsi; consulenze; cultura open data cartografici

*Un Ecosistema di cultura e informazione libera*

#### Perchè usare OSM?

Perchè quasi tutta la cartografia disponibile ha restrizioni, a volte anche pesanti, d'uso (ma quanti utenti leggono le licenze d'uso?)

I dati Openstreetmap hanno licenza

#### **Open Database License (OdbL) 1.0**

detta anche "Licenza di archiviazione di dati aperta" http://opendatacommons.org/licenses/odbl

Obbligo di citazione della fonte; se creo un lavoro 'derivato' ho l'obbligo di rilasciarlo con la stessa licenza

Diritto di creare applicazioni, servizi e opere commerciali (es.: posso stampare una mappa basata su OSM e venderla)

#### Ma cos'è in realtà OSM?

OpenStreetMap non è una mappa! OSM è una banca dati geografica.

Voi normalmente vedete una mappa ma, al contrario delle mappe classiche, potete accedere ai dati sottostanti.

Ma quali sono i vantaggi? Cosa posso fare in piu?

- Mappare nuovi oggetti o migliorare quelli esistenti
- Avere mappe specialistiche (per ciclisti, escursionisti, ecc..)
- Scaricare i dati, filtrarli, analizzarli
- Inserire nuovi dati, come gli Open Data delle regioni e comuni
- Utilizzarlo come layer di sfondo tramite servizi WMS
- Usi creativi o inaspettati

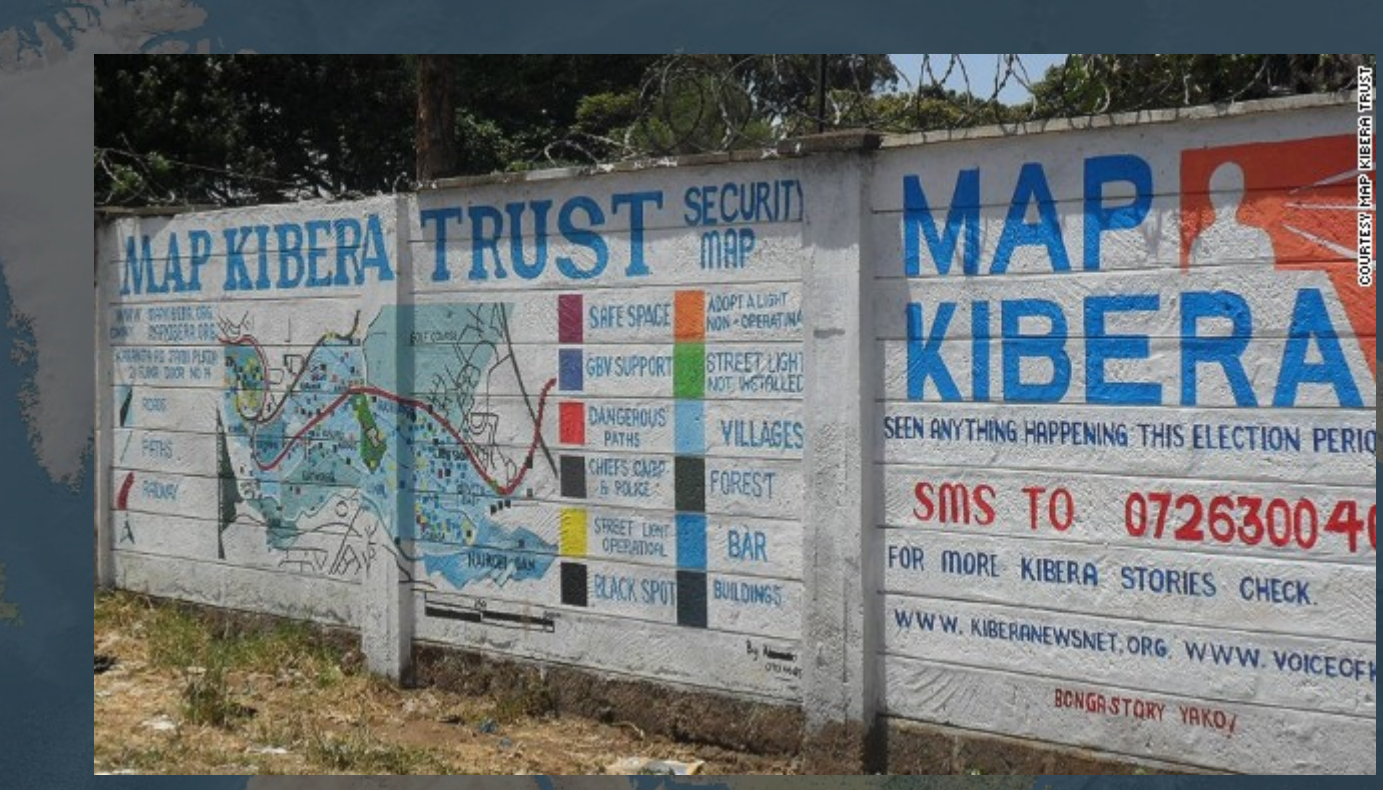

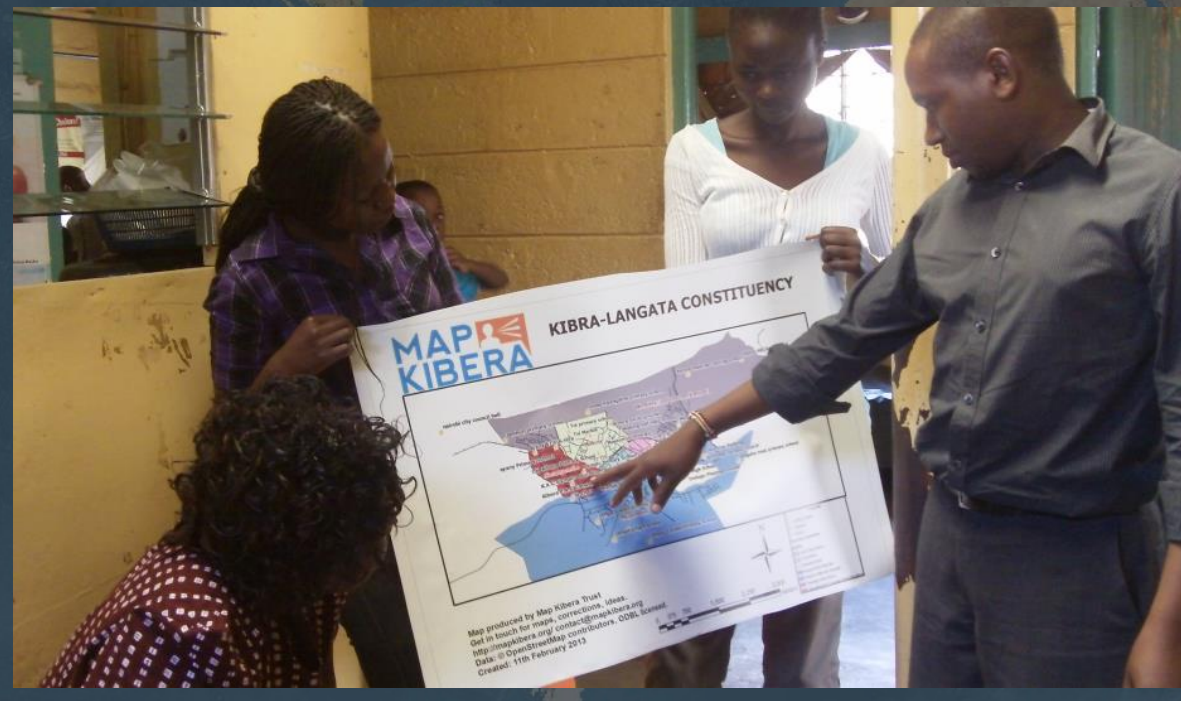

 $\left\{ \boldsymbol{\zeta} \boldsymbol{\zeta}$  When I saw the map for the first time, I was proud. This has not been done by other people. It has been done by me.

## Chi/cosa alimenta il database OSM

**I singoli utenti** Mappatura sul terreno Conoscenza del luogo Fotointerpetazione

**Banche dati aperti** Solo se licenza compatibile: P.D. (Public Domain); CC-BY-SA a certe condizioni

Import alla cieca = dati buoni e cattivi

#### Infrastruttura OpenStreetMap

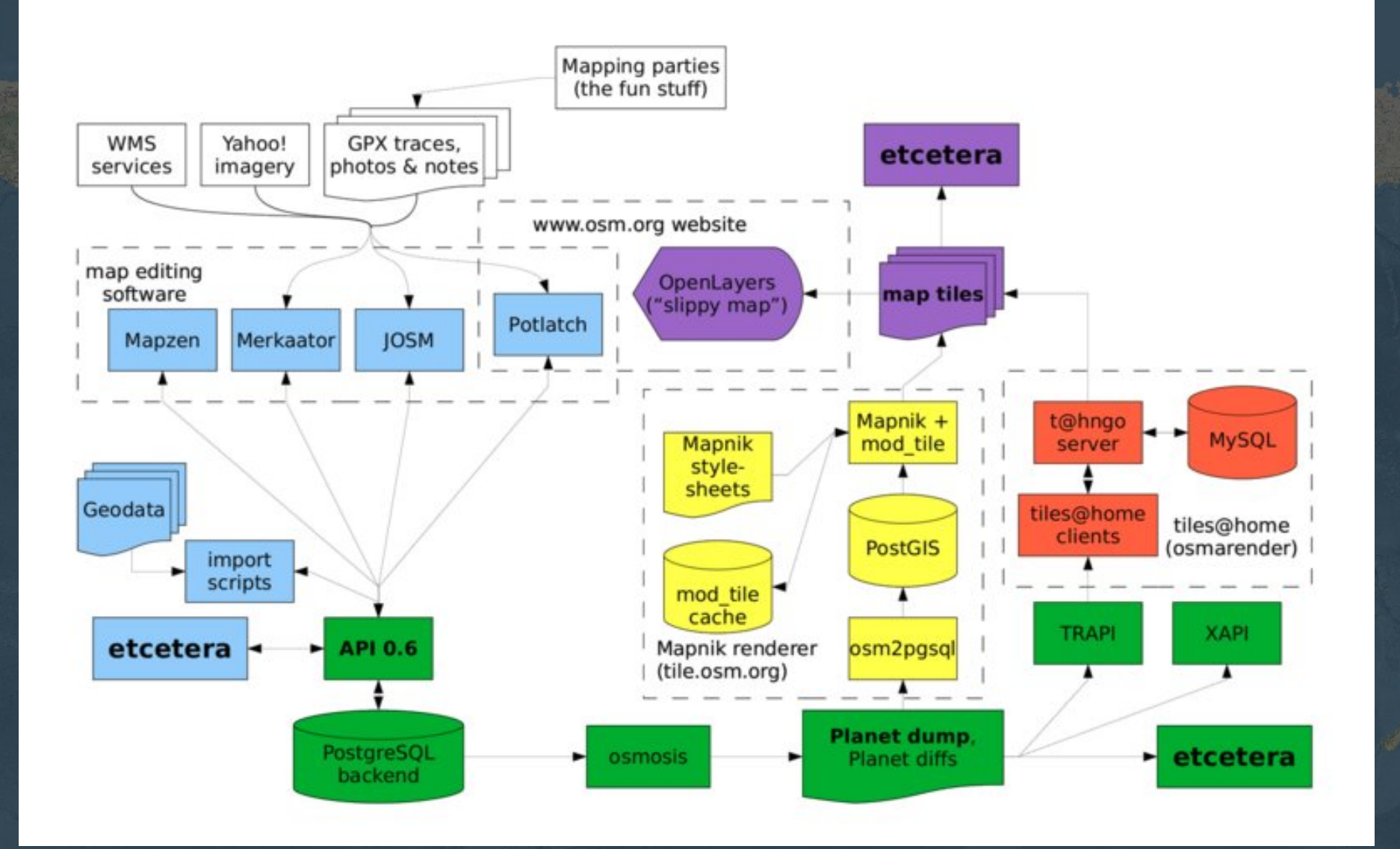

https://blog.openstreetmap.org/tag/infrastructure/

## Cosa si può mappare

In OSM è virtualmente possibile mappare qualsiasi cosa

Strade, sterrate, sentieri, piste ciclabili, ecc.. Ospedali Biblioteche Scuole e asili e asili Piazzole per elicotteri Idranti **Bacini** idrici Elettrodotti e sottostazioni Cave Corsi d'acqua (fiumi, torrenti, canali, rogge, serbatoi, ecc..) Limiti di peso, altezza o lunghezza su strade, ponti e gallerie

#### OpenStreetMap: diamo i numeri

Attuale dimensione database Il "planet" è 33,6Gb compresso in formato PBF In formato XML è 740Gb

Statistiche su alcuni oggetti mappati nel mondo Dati da http://taginfo.openstreetmap.org/

Edifici 208.186.000

Scuole 792.800 Panchine 677.200 Farmacie 188.100 ospedali 135.200 pub 127.100

# utenti registrati e contributori

#### No. of registered OSM members

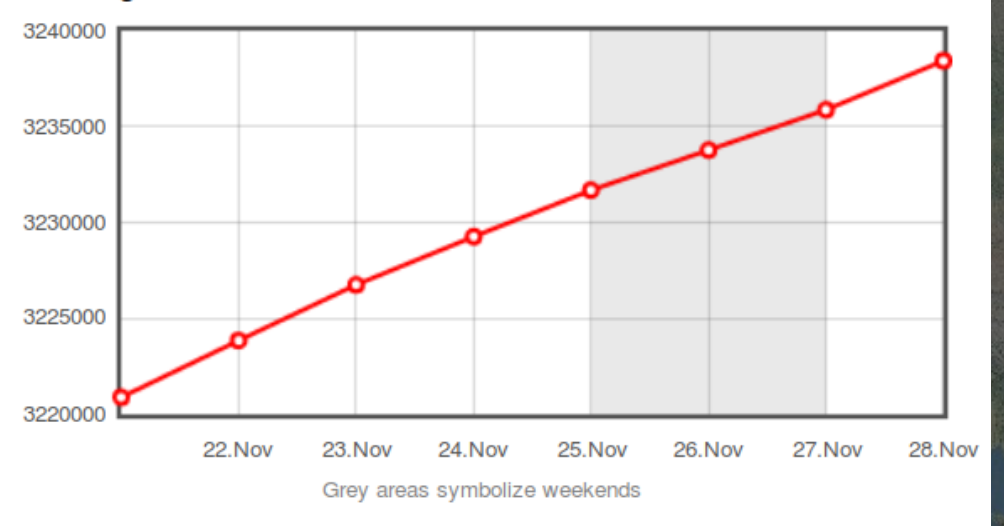

#### No. of daily active members overall

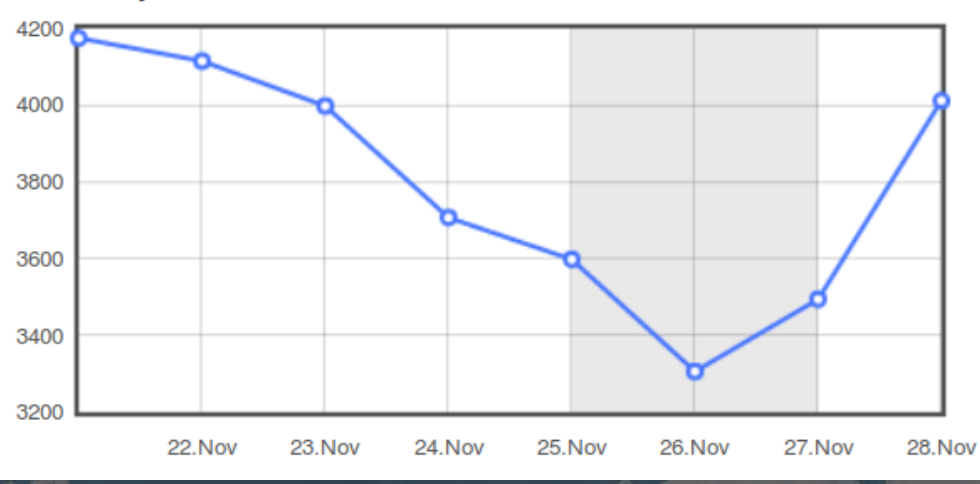

## Utilizzare le mappe di OSM

Il sito **http://www.openstreetmap.org** è una vetrina del progetto. Sono presenti solo alcune funzioni base. $\leftarrow$  $\odot$ www.openstreetmap.org/search?query=torre di pisa%2C pisa#map=19/43.72.

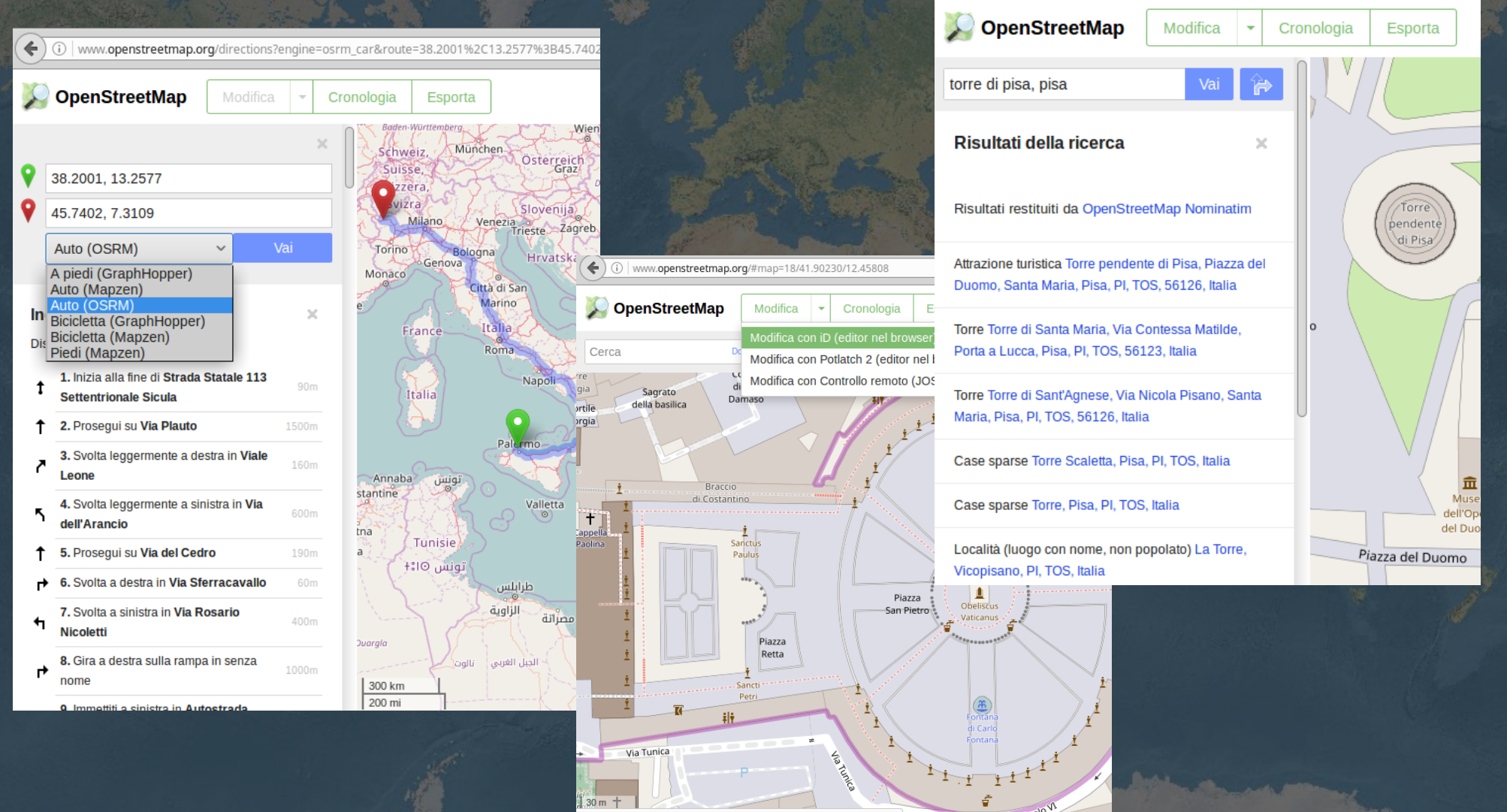

:openstreetmap.org/edit?editor=id#map=18/41.90230/12.4580

## Scaricare dati OSM

Wikimedia Italia fornisce un servizio gratuito per scaricare i dati delle singole regioni o singoli comuni, aggiornate quotidianamente, nei formati SHP, OSM, PBF, Spatialite.

Comuni e associazioni possono così effettuare sperimentazioni con i dati OSM. Wikimedia Italia può fornire servizi personalizzati e consulenza per specifiche richieste.

#### **http://osm-estratti.wmflabs.org/estratti/**

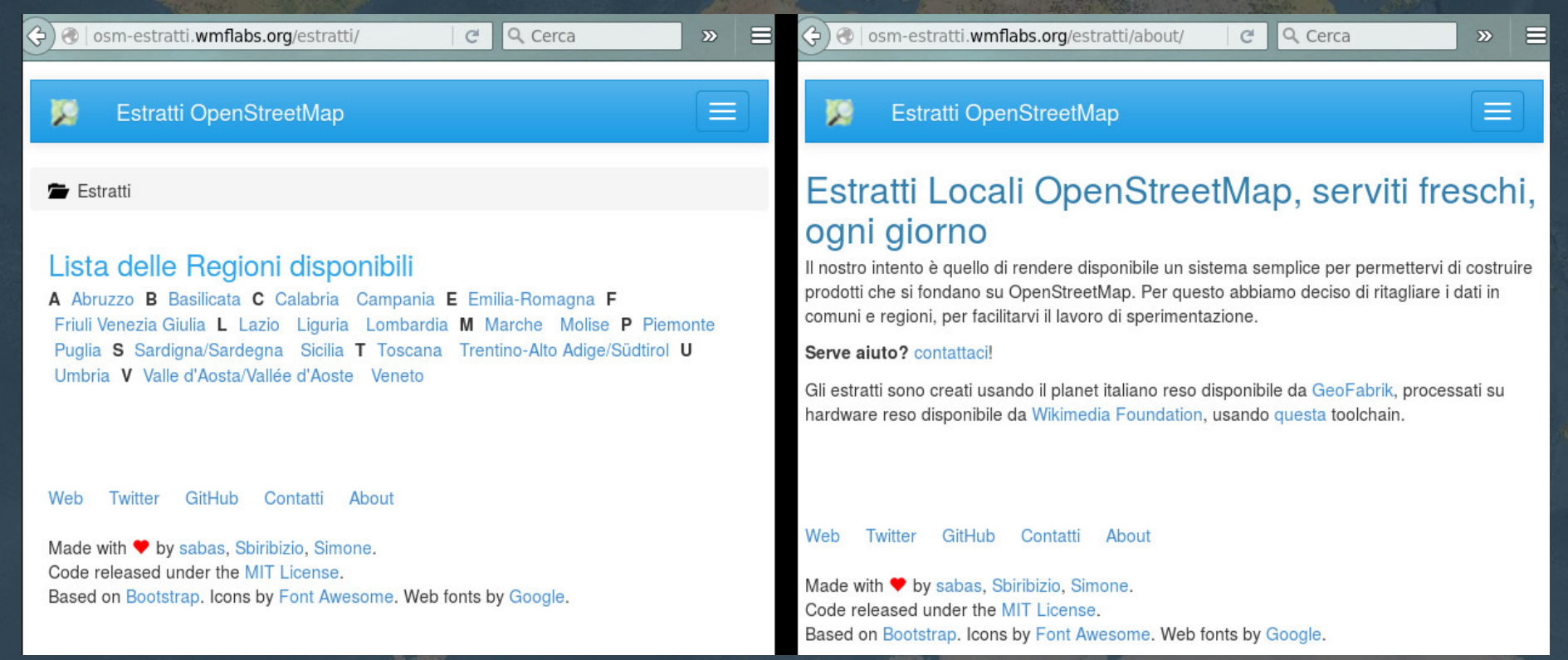

#### **OpenStreetMap su GPS Garmin**

GPS Garmin, mappe in formato .img (gmapsupp.img) aggiornati settimanalmente per l'Italia intera o le singole regioni dal sito http://geodati.fmach.it/gfoss\_geodata/osm/italia\_osm.html

#### **OpenStreetMap data**

data divided by regions in different format

#### Introduzione

Da questa pagina è possibile scaricare i dati italiani di OpenStreetMap in diversi formati.

Trovate il file in formato Garmin per tutta l'Italia, con due stili differenti: base da utilizzare in macchina o in giro per le citta; escursionismo dove vengono evidenziati i percorsi escursionistici e messi in risalto elementi utili agli escursionisti.

Inoltre cliccando su una regione a vostra scelta è possibile scaricare i dati per la regione selezionata nei seguenti formati: Garmin con stile base; osm.bz formato XML di OpenStreetMap compresso; *pbf* formato con maggiore compressione e velocità rispetto XML.

Il metodo più semplice per utilizzare i file Garmin è quello di copiare il file scaricato in una cartella denominata *garmin* all'interno della scheda di archiviazione del vostro dispositivo. Esistono tutavia altre possibilità, maggiori informazioni possono essere trovate qui.

Invece i formati *osm.bz* e *pbf* possono essere gestiti con moltissimi software a seconda delle vostre necessità.

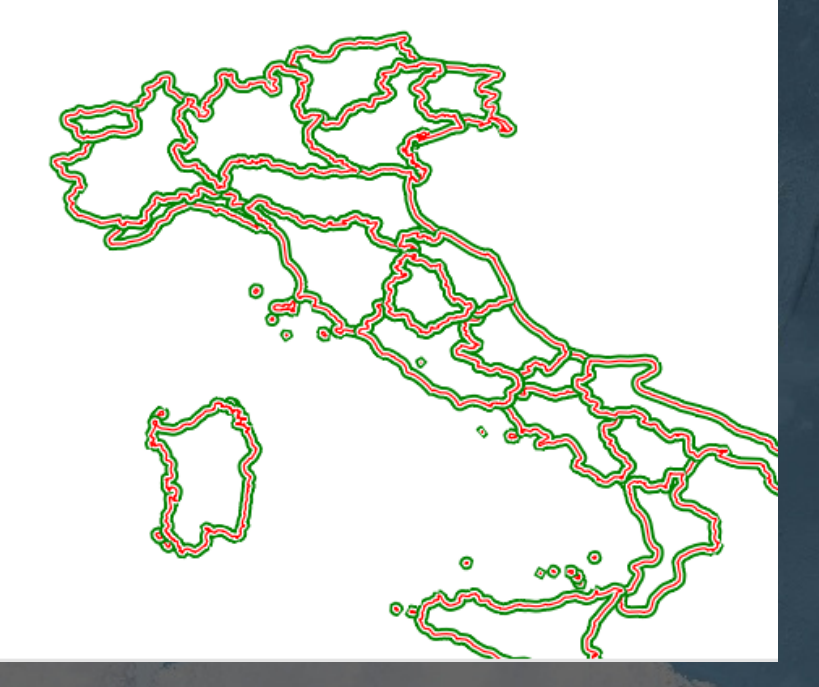

Attenzione: per deselezionare un formato utilizzare Ctrl + click

# Raccolta dati con GPS e registratore audio o fotocamera.

Registratore MP3 (appunti vocali) Fotografie (possibilmente georeferenziate) Carta e penna **Fieldpapers** 

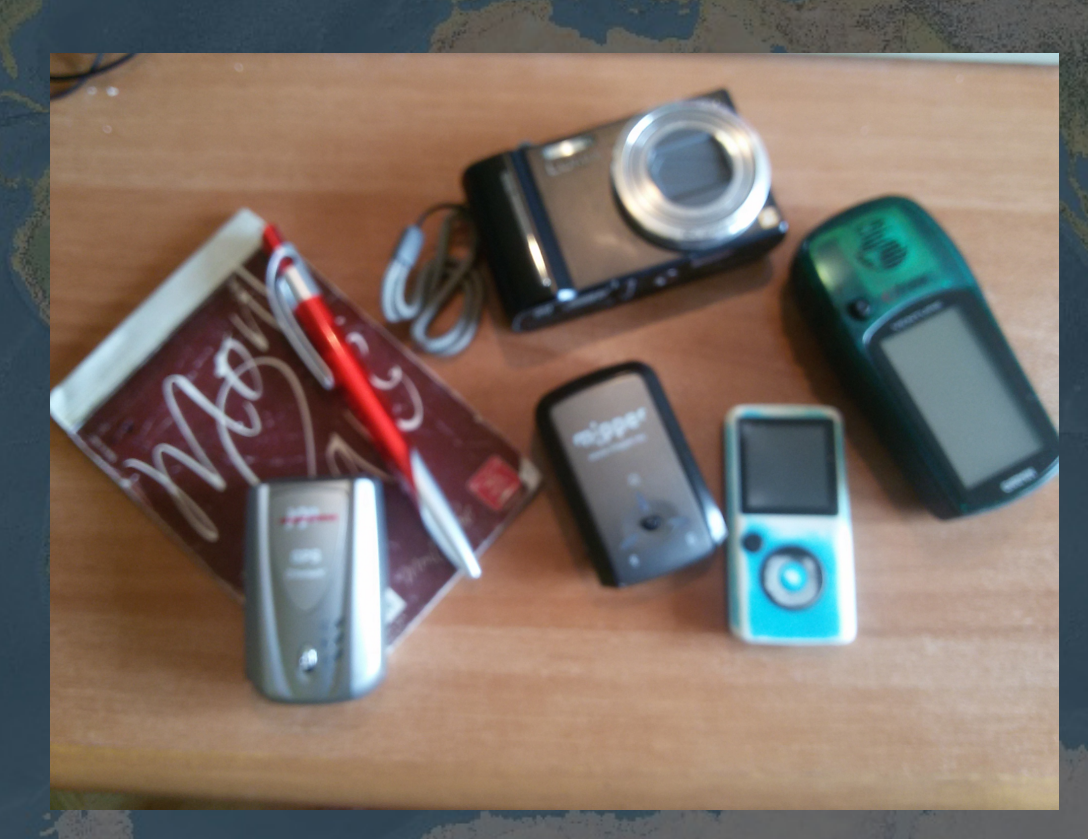

# Mapillary e OpenStreetView: lo streetview partecipato

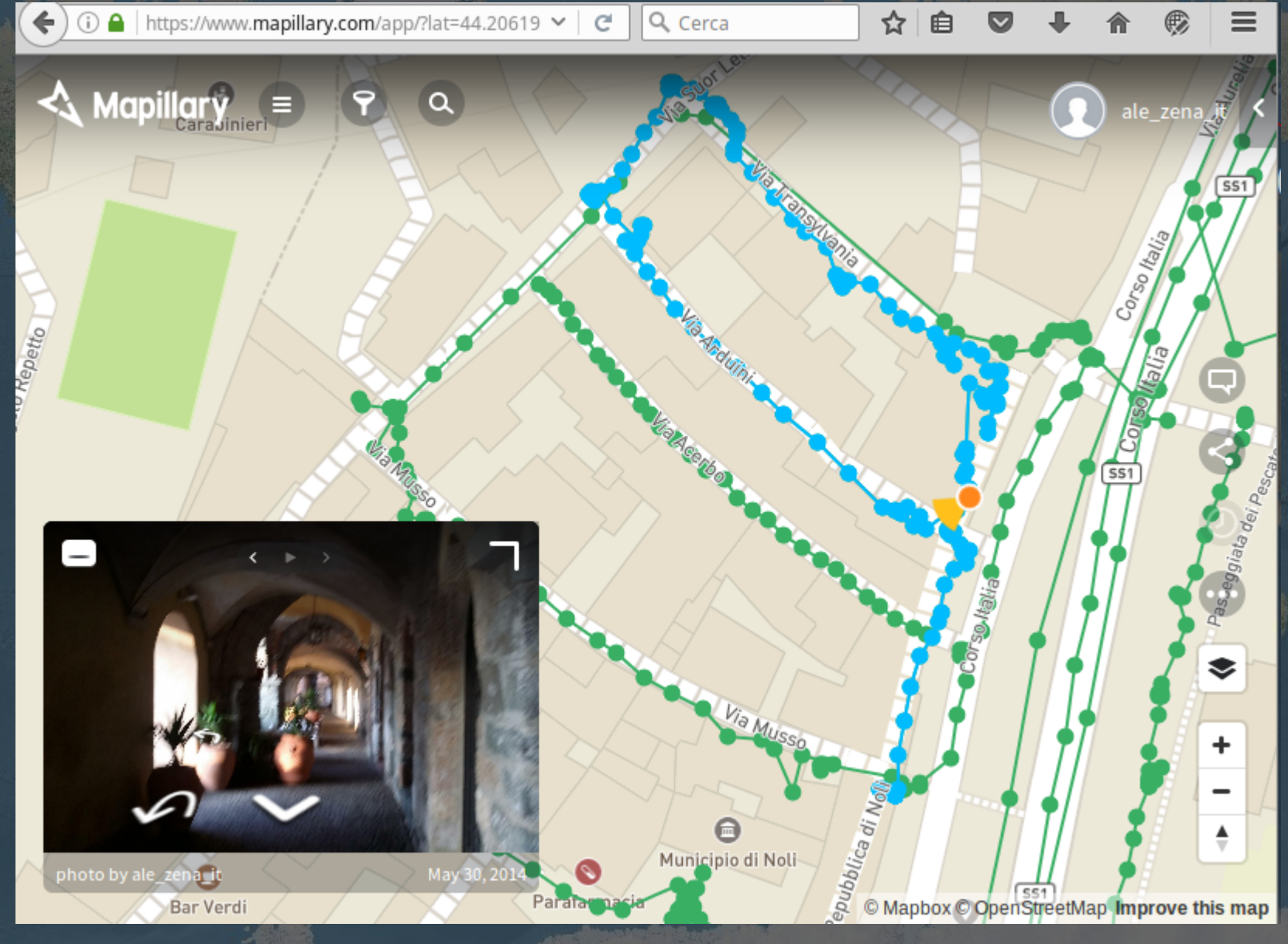

# Mapillary e OpenStreetView: lo streetview partecipato

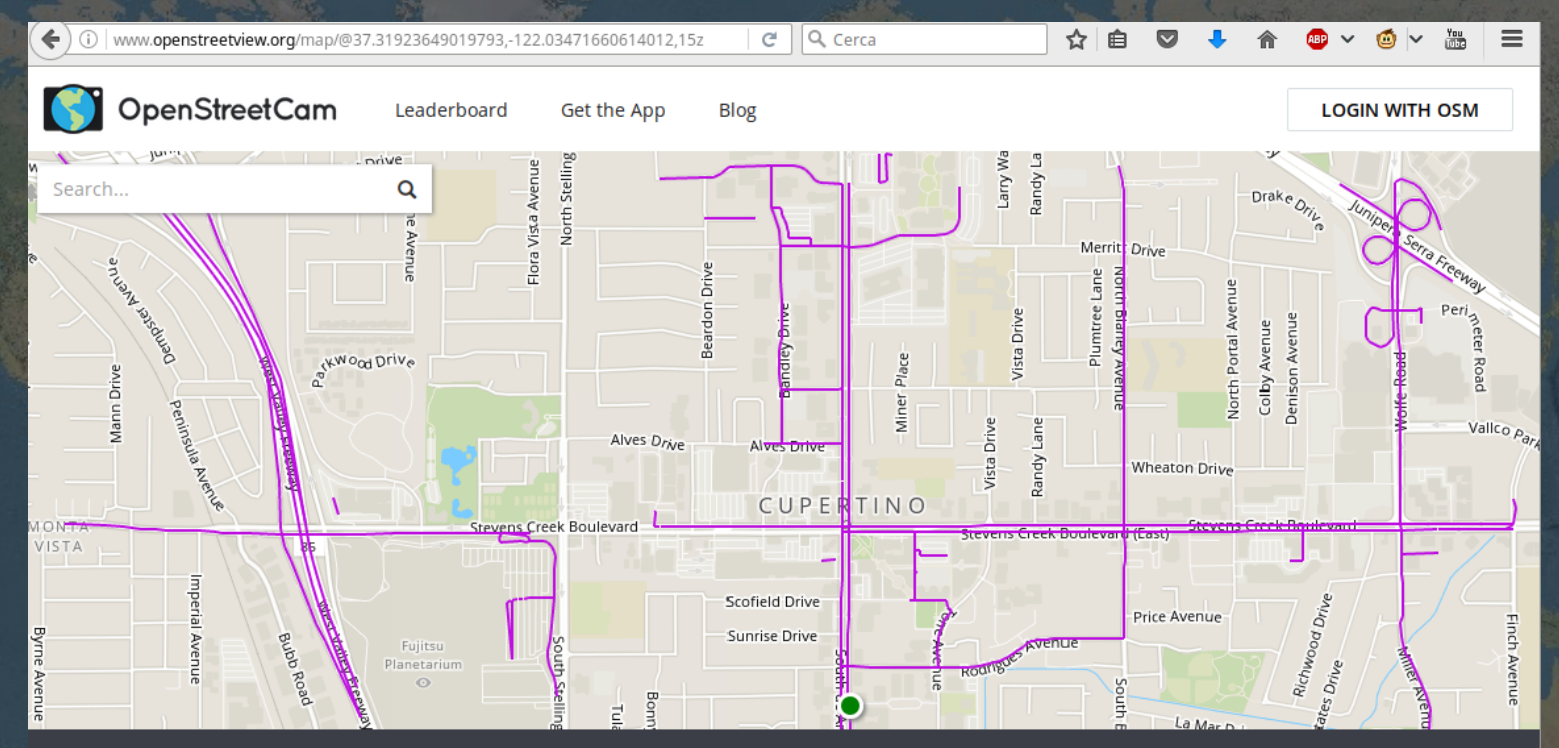

#### $\mathbf x$  | Tracks

Camelia Drive, Crossgates, San José, CA, United States of America, US<br>© 1558|MG ₹30.74KM 07.16.2016 | 07:12 PM

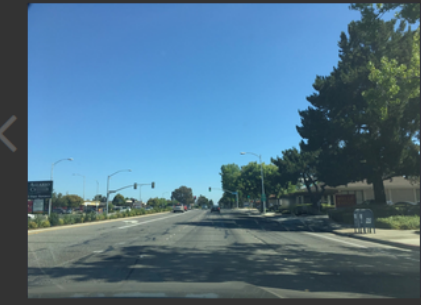

#### Mapillary come sfondo all'editor Josm

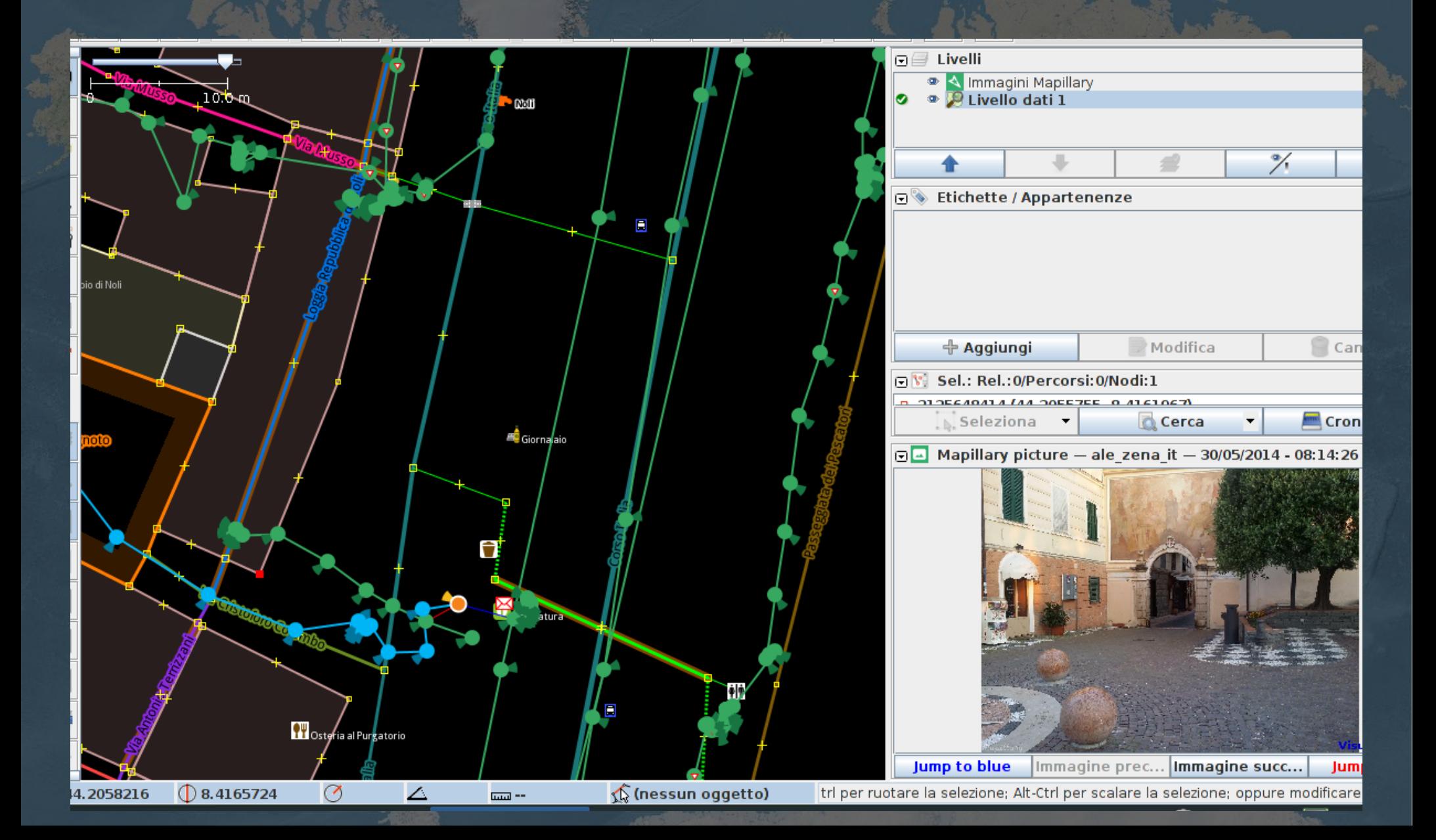

### Elementi base di OSM

Le primitive, gli elementi base che costituiscono OSM, sono 3: nodo (o punto); linea-linee (o way); relazione.

**Nodo:** un albero, un idrante, una fontanella, sono mappati con un punto a cui viene aggiunto uno o più descrittori

#### enhanced and added name to power= line

Nodo: 1241032345

Modificato oltre un anno fa da pronti Versione #4 · Gruppo di modifiche #27486760 Posizione: 45,4592094, 11,8836131

Tag

Nodo (un traliccio elettrico)

tower power

Parte di

Castegnero-Stazione 1 (166105858)

Scarica XML · Visualizza cronologia

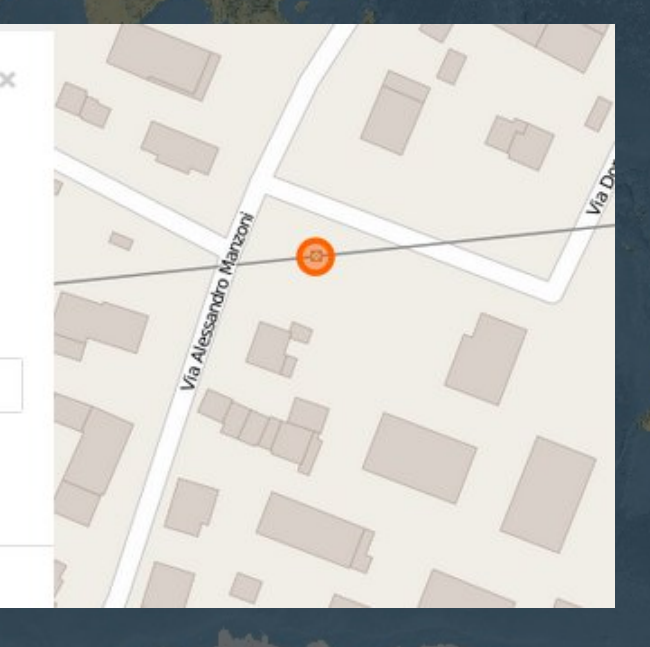

### Elementi base di OSM: way

**way:** un insieme di 2 o più punti costituiscono una way (max 2000 nodi)

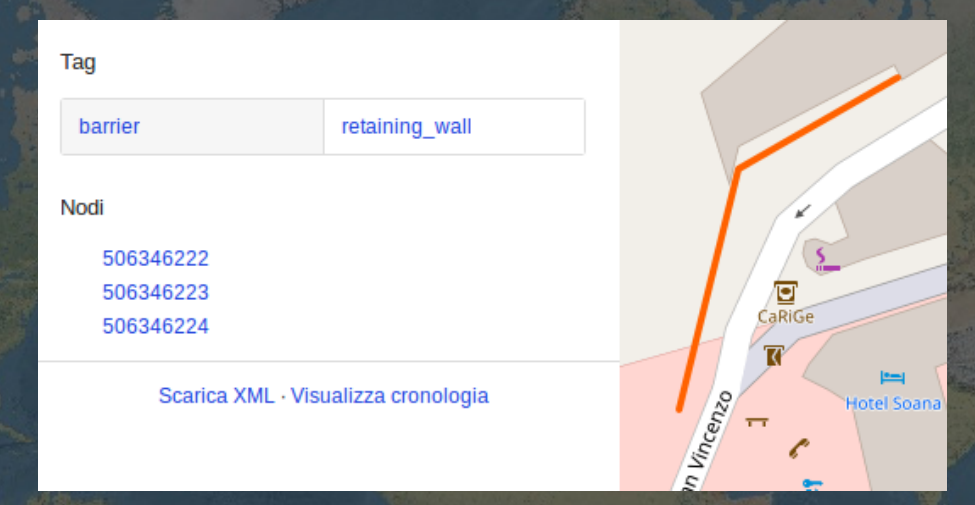

#### In OSM non esiste la primitiva poligono: lo si crea chiudendo una way su se stessa

Allée Ma

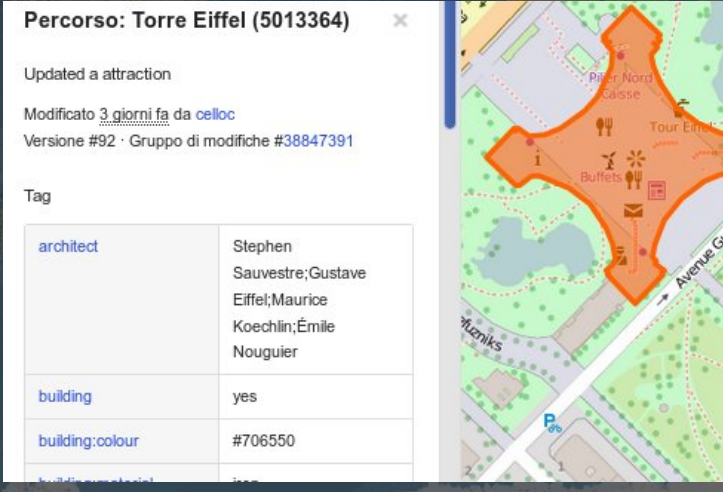

# Elementi base di OSM: relazione

#### Relazione (linea tram)

#### Relazione (tappa Alta Via)

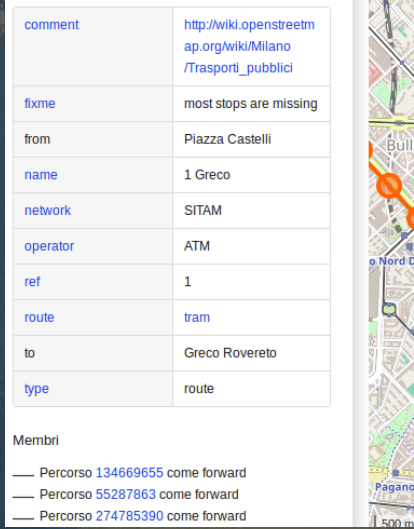

Tag

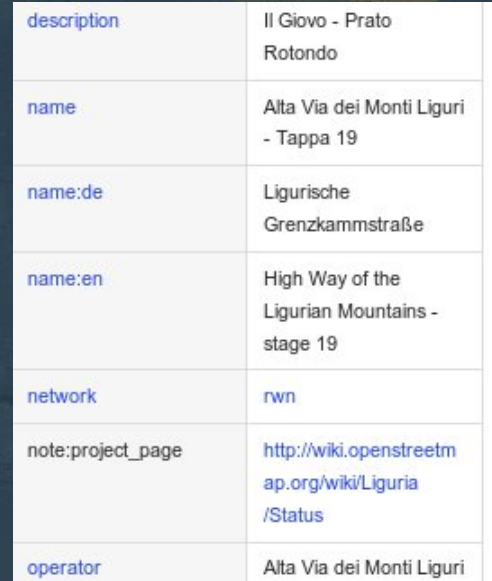

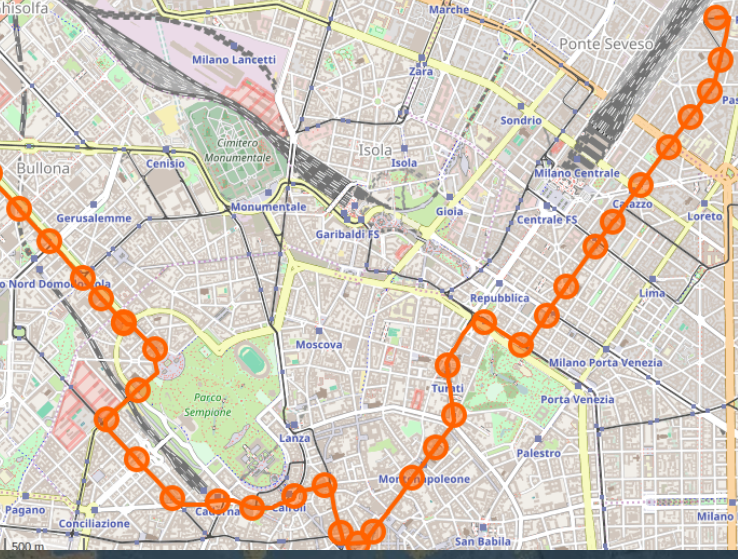

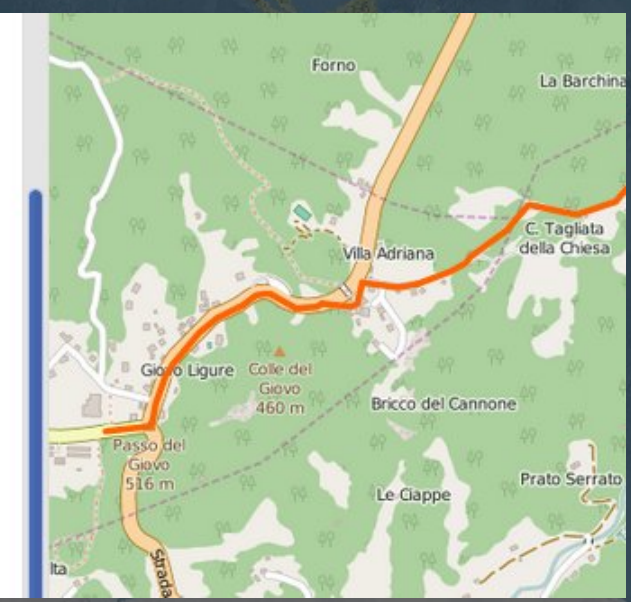

## Descrivere gli oggetti: i tag

Quando in OSM si inserisce un punto o una way (un segmento, un percorso o un poligono chiuso), occorre dire al sistema cosa rappresenta quell'oggetto.

Non possiamo pretendere di scrivere "Qui c'è un idrante", c'è (quasi sempre) uno standard mondiale da seguire.

La pagina che raccoglie i tag ufficialmente riconosciuti è:

#### **http://wiki.openstreetmap.org/wiki/IT:Map\_Features**

Ma niente paura, non è necessario impararli a memoria; spesso ci sono maschere o menù che aiutano a scegliere il tag appropriato.

Altra pagina importante dove trovare aiuto e guide è la home page della comunità italiana

**http://wiki.openstreetmap.org/wiki/IT:Pagina\_Principale**

## Descrivere gli oggetti: i tag

#### Esempio di tag, la pagina della wiki per la categoria emergenza

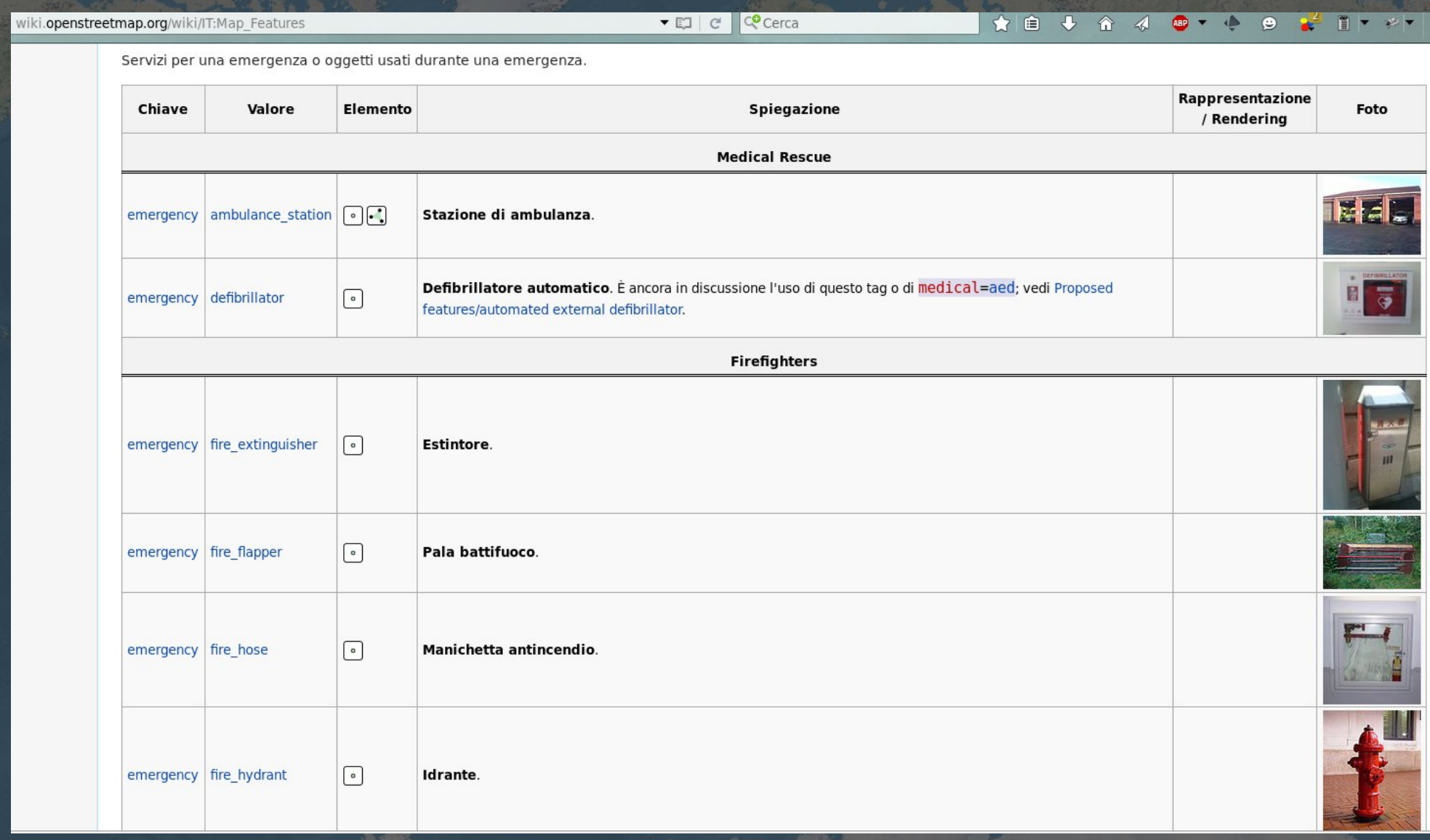

# "Giocare" con mappe e dati

#### http://umap.openstreetmap.fr/it/

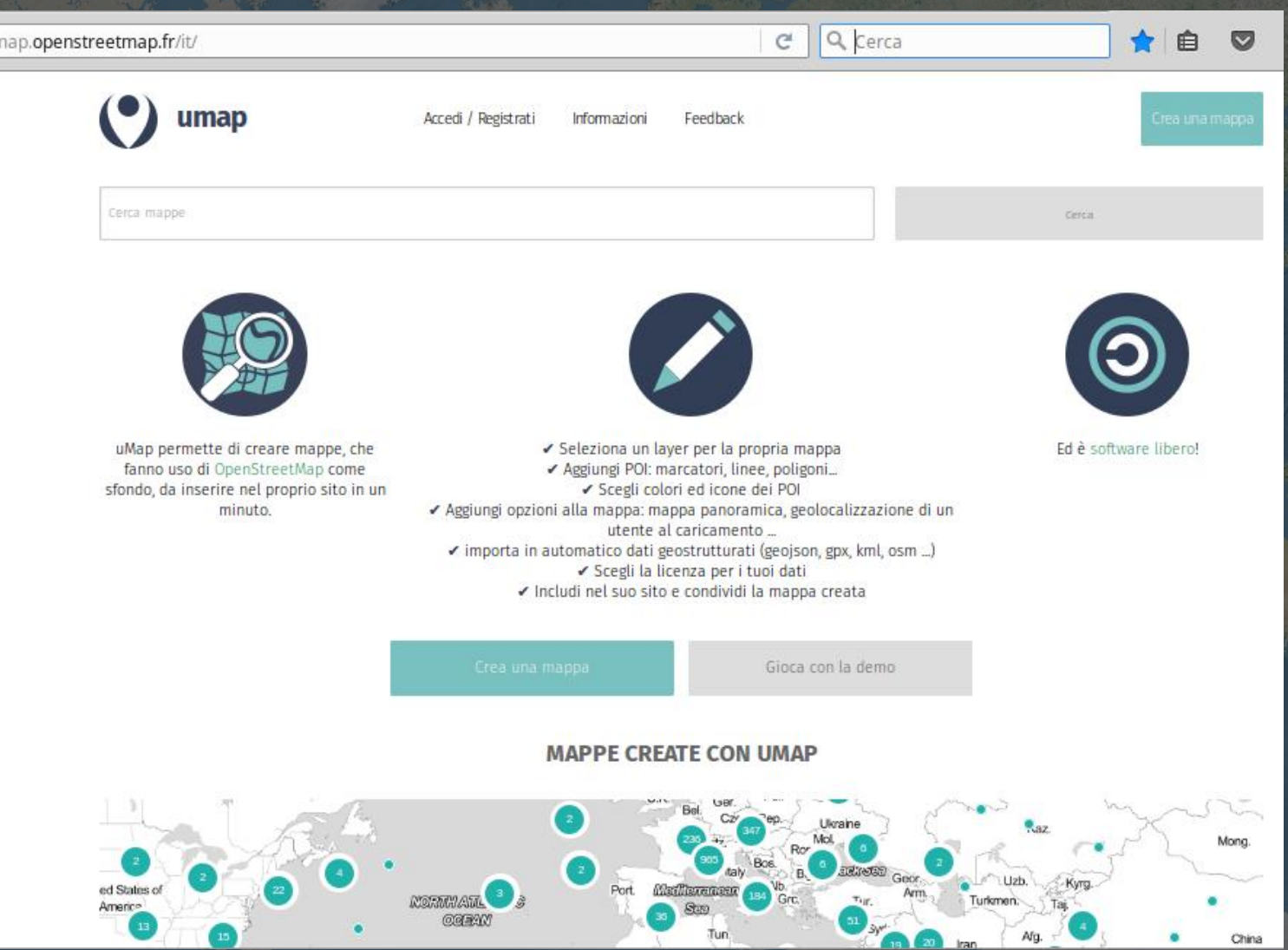

## OpenStreetMap e il terremoto di Haiti

Nel 2010 OpenStreetMap per la prima volta intervenne in massa mappando da remoto, per mezzo di immagini satellitari aggiornate ed ad alta risoluzione.

Centinaia di volontari, ciascuno da casa propria, mapparono in pochissimi giorni una vasta area indicando quali strade e ponti fossero percorribili.

Da allora OSM è diventato un punto di riferimento per Organizzazioni Umanitarie, ONU e ONG

itoworld.blogspot.it/2010/02/ito-world-at-ted-2010-project-haiti.html ▼ 图

We chose to tell the story of 'OpenStreetMap - Project Haiti'.

We all followed the crisis that unfolded following the Haiti earthquake, many of us chose to donate money, a few were flown out and deployed as part of the relief effort. But what practical impact can many have without being there in Haiti itself? Well, during this crisis a remarkable story unfolded; of how people around the world could virtually collaborate and contribute to the on-the-ground operations.

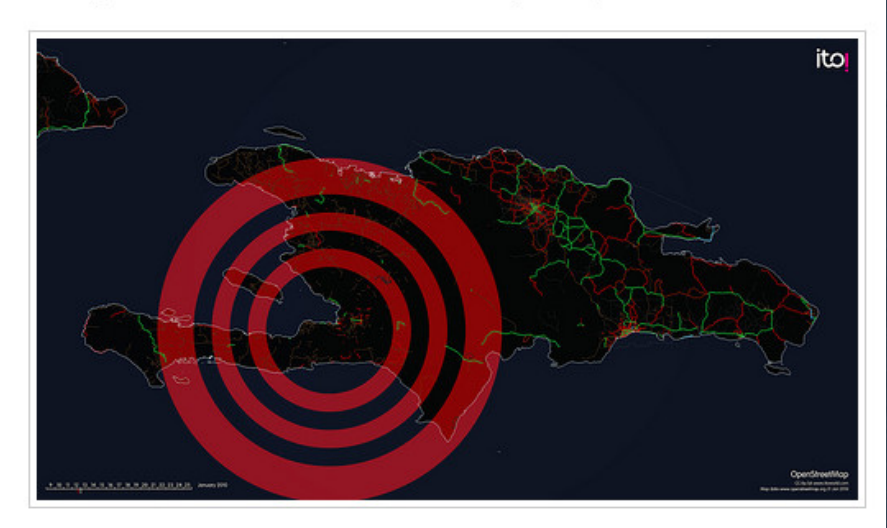

With the little existing physical, political and social infrastructure now destroyed or damaged, the situation was especially challenging for aid agencies arriving on the ground. Where are the areas most in need of assistance, how do we get there, where are people trapped under buildings, which roads are blocked? This information is important to the rescue agencies immediately after the event, and to the longer rebuilding process. In many developing countries, there is a lack of good mapping data and particularly after a crisis, when up-to-date information is critical to managing events as they evolve.

Enter OpenStreetMap, the wiki map of the world, CrisisMappers and an impromptu community of volunteers who collaborated to produce the most authoritative map of Haiti in existence. Within hours of the event people were adding detail to the map, but on January 14th high resolution sattelite imagery of Haiti was made freely available and the Crisis Mapping community were able to trace roads, damaged buildings, and enter camps of displaced people into OpenStreetMap. This is the story of OpenStreetMap - Project Haiti:

## Humanitarian OpenStreetMap Team

Per gestire la mappatura in tempo reale in caso di emergenza è stato creato uno strumento attraverso il quale migliaia di utenti possono lavorare contemporaneamente sulla stessa area.

Per mezzo di foto satellitari aggiornate, rilasciate sempre gratuitamente in caso di disastri, in poche ore la comunità mondiale riesce a fornire mappe utilizzabili dai convogli dei soccorsi e per identificare le aree di raccolta spontanea della popolazione.

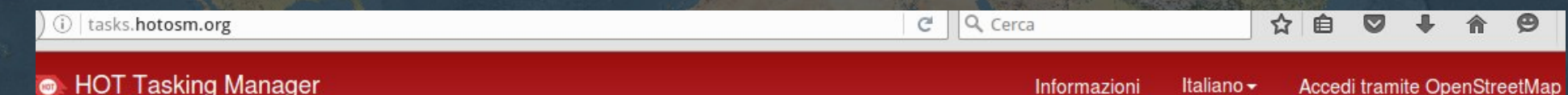

#### Progetti

Q Ricerca

Ordina per: Precedenza alla priorità alta v

#### #1831 M7,8 Earthquake in Ecuador - 16/04/2016: Puertoviejo - Ecuador SNI post-event imagery Only for experienced JOSM mappers

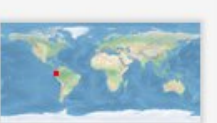

**B** 100%

An earthquake of magnitude 7.8 hit the coastal region of Ecuador on April, 16th at 23:58 UTC. This major event was

followed by several posterior quakes (http://earthquake.usgs.gov/earthquakes /map). The tasks consists on drawing roads, towns, villages, for coordinating help efforts from government institutions and civil society initiatives of rescue. Infrastructure has been damaged and the main access roads are blocked, leaving coastal towns disconnected from rescue efforts.

#### Informazioni su Tasking Manager

OSM Tasking Manager è uno strumento di mappatura progettato e sviluppato per la mappatura collaborativa dell'Humanitarian OSM Team. Lo scopo dello strumento è suddividere un lavoro di mappatura in compiti più piccoli che possono essere completati rapidamente. Mostra quali aree hanno bisogno di essere mappate e quali necessitano di convalida della mappatura.

Questo approccio facilita la distribuzione dei compiti ai vari mappatori in un contesto di emergenza. Permette anche il controllo del progresso e dell'omogeneità del lavoro svolto (ad esempio elementi da coprire, tag specifici da usare, eccetera).

#### Sei un nuovo mappatore?

Basta andare sul sito di OpenStreetMap, creare un account e poi visitare te an account, and then visit questo tutorial. Poi torna qui per aiutare a mappare per le persone che sono sul territorio!

Creato da Humberto\_Yances - Aggiornato 7 minuti fa - Priorità: urgente

### Tasking Manager italiano

Wikimedia Italia ha creato su un proprio server un Tasking Manager attivato per il terremoto in Centro Italia.

#### **http://osmit-tm.wmflabs.org**

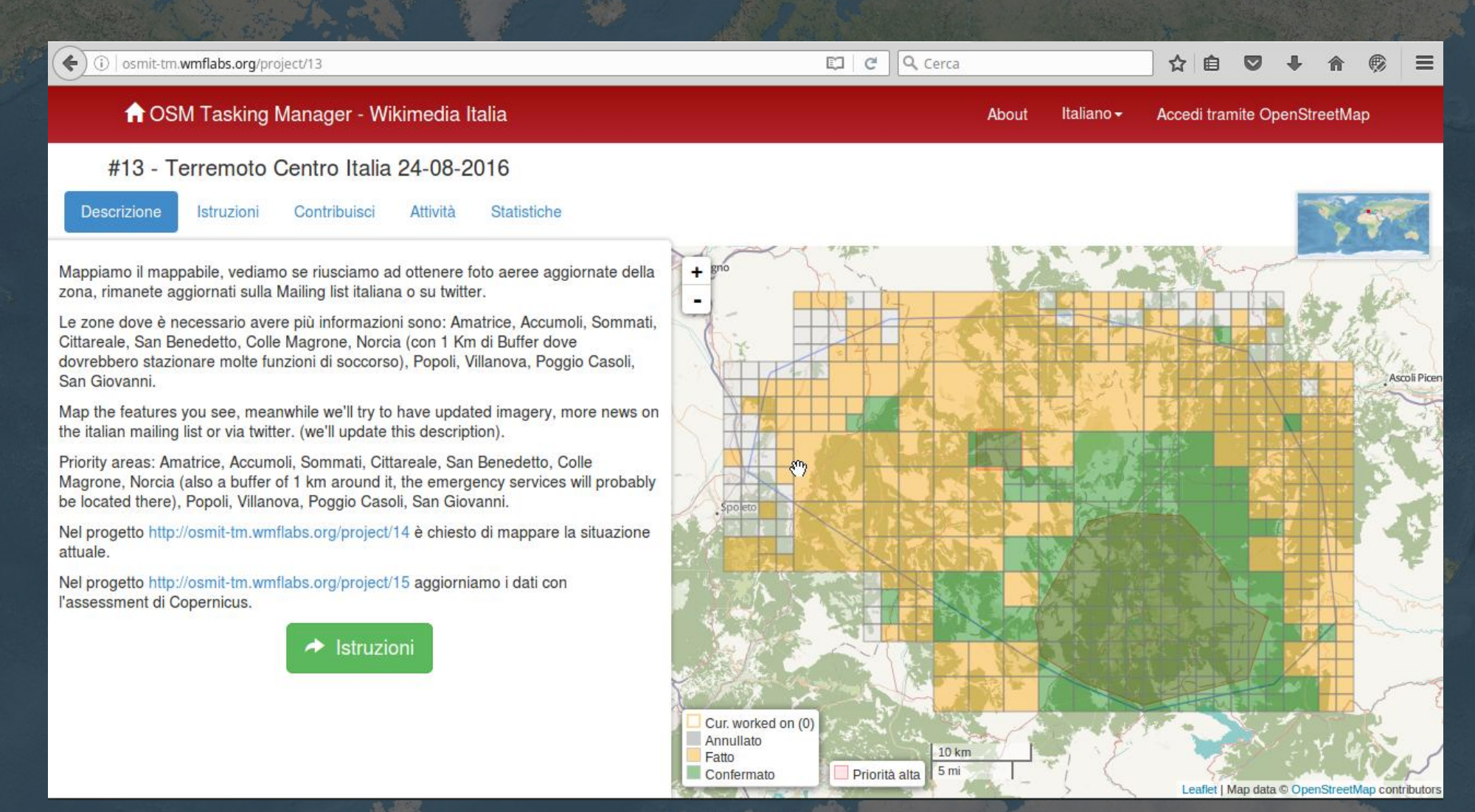

## OSM e il terremoto in Centro Italia

Entro poche ore dagli eventi Copernicus (tramite l'italiana Ithaca) deve rilasciare le prime mappe. Da OpenStreetMap in pochi minuti si può elaborare una mappa di qualsiasi zona.

Il 24 alle ore 10,50 attivato il Tasking Manager. Nei giorni successivi nella zona hanno operato più di 160 utenti italiani e non.

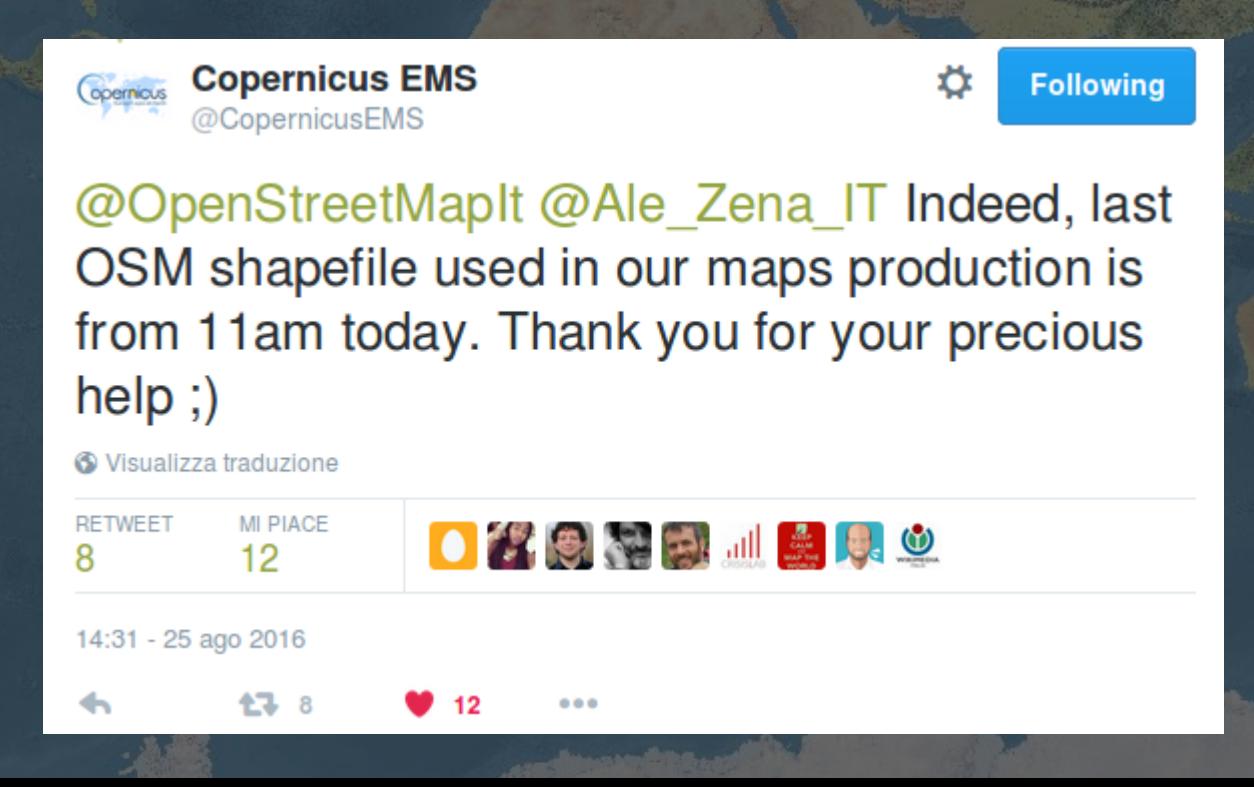